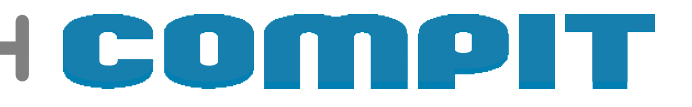

# **SHC**

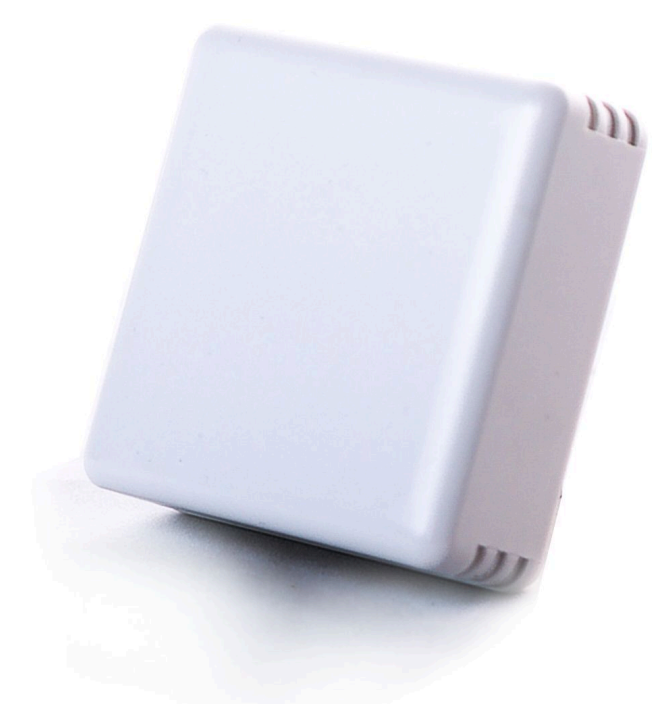

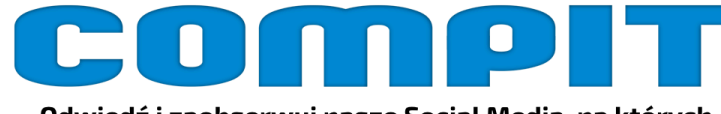

Odwiedź i zaobserwuj nasze Social Media, na których znajdziesz:

- wideoporadniki z zakresu obsługi naszych urządzeń - aktualne informacje o aktualizacjach aplikacji oraz urządzeń - newsy oraz ciekawostki ze świata elektorniki, klimatyzacji,<br>wentylacji i ciepłownictwa

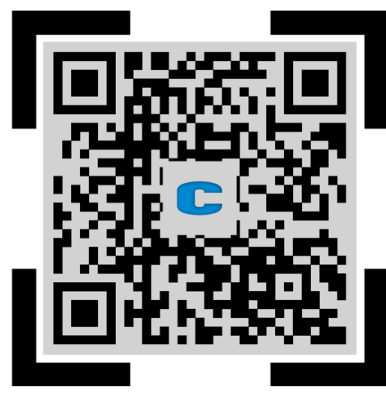

ZESKANUJ KOD QR LUB WPISZ W PRZEGLĄDARCE PONIŻSZY LINK linktr.ee/compit

 $\mathbb{R}$ CE $\Box$ 

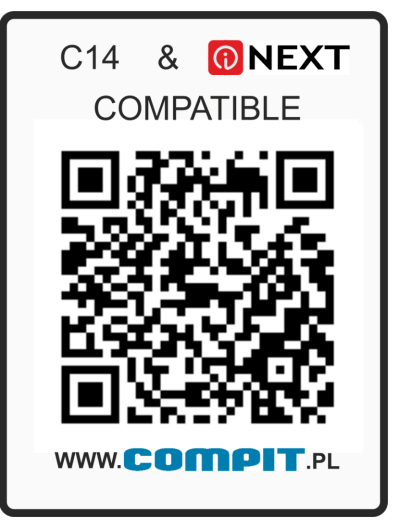

**Instrukcja obsługi i instalacji wersja 2 wydanie 3**

# **1. Opis**

 Czujnik przeznaczony jest do pomiaru stężenia dwutlenku węgla, wilgotności i temperatury w pomieszczeniach. Współpracuje z panelami pomieszczeniowymi NANO Color (od wersji 7.01) i modułami wentylacyjnymi AERO 3, AERO 4 oraz AERO 5.

UWAGA: Podgląd temperatury pomieszczenia widoczny jest **wyłącznie** z poziomu modułu internetowego iNEXT. Wilgotność oraz stężnie CO2, jest widoczne z poziomu panelu NANO COLOR oraz w systemie iNEXT.

# **2. Montaż**

## **2.1. Informacje ogólne**

SHC należy zamocować na ścianie tak, aby otwory wentylacyjne znajdowały się na dole i na górze obudowy. Prawidłową orientację ku górze wskazuje strzałka nadrukowana na płytce elektronicznej.

Prace przyłączeniowe i montaż powinny być wykonane wyłącznie przez osoby z odpowiednimi kwalifikacjami i uprawnieniami, zgodnie z obowiązującymi przepisami i normami. Wszelkie prace przyłączeniowe mogą się odbywać tylko przy odłączonym napięciu zasilania - należy upewnić się, że przewody elektryczne nie są pod napięciem.

**Uwaga! Czujnik nie posiada atestów pozwalających na jego bezpośredni kontakt z produktami spożywczymi. Czujnik nie może być zanurzony w cieczy i nie może pracować w środowisku żrącym czy zagrożonym wybuchem oraz w miejscach kondensacji wody. Czujnik nie jest wodoszczelny – kontakt z wodą może spowodować jego uszkodzenie.**

# **TAANTI THEFT**

### **2.2. Zasilanie**

Czujnik wilgotności należy zasilić z zasilacza napięcia stałego o wartości 8-24V lub bezpośrednio z wyjść U oraz G znajdujących się na module regulatora. Przewody przyłączeniowe należy poprowadzić w taki sposób, aby nie stykały się z powierzchniami o temperaturze przekraczającej ich nominalną temperaturę pracy. Końcówki żył przewodów należy zabezpieczyć tulejkami zaciskowymi. Zaciski śrubowe regulatora umożliwiają podłączenie przewodu o przekroju maksymalnym 1,0mm².

# **3. Podłączenie do sieci COMPIT C14**

### **3.1. Podłączenie czujnika wilgotności i dwutlenku węgla SHC**

Czujnik należy podłączyć za pomocą przewodu o przekroju żyły minimum 0,5mm<sup>2</sup> zgodnie z poniższym schematem. Minimalna odległość między przewodami łączącymi czujnik z innymi elementami sieci komunikującymi się interfejsem RS-485 a równolegle biegnącymi przewodami pod napięciem ~230V wynosi co najmniej 30 cm. Mniejsza odległość może powodować zakłócenia komunikacji lub uszkodzenie urządzenia. Czujnik SHC powinien być zasilany z osobnego zasilacza.

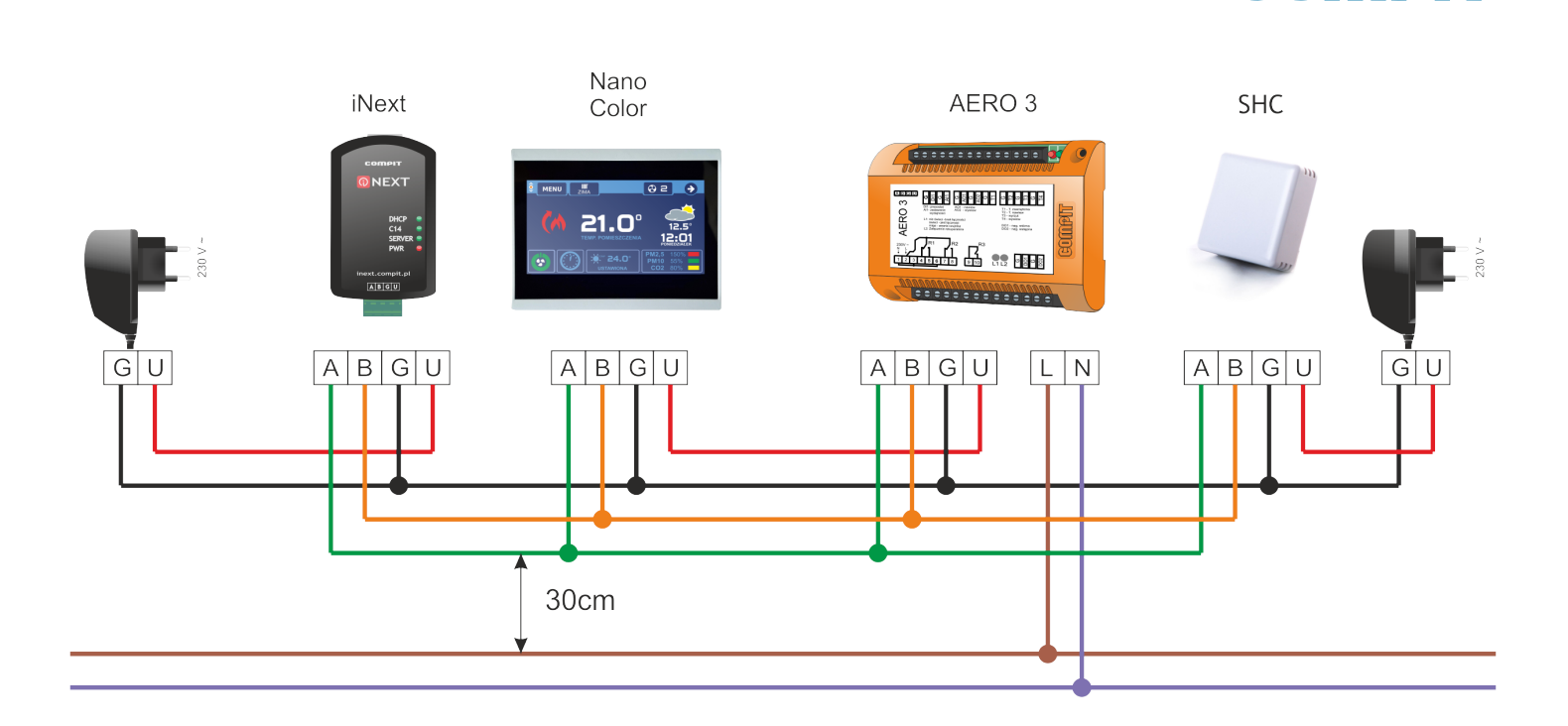

#### **3.2. Podłączenie więcej niż jednego czujnika**

W sieci C14 może znaleźć się do 4 czujników wilgotności, jakości powietrza lub innych środowiskowych (innych niż ACS). Zaciski należy połączyć w następujący sposób A-A, B-B, G-G, U-U. Każdy czujnik w sieci C14 musi mieć ustawiony, unikalny dla sieci, adres (Opis konfiguracji adresu znajduje się w rozdziale "Konfiguracja pracy czujnika", a szczegółowe informacje dotyczące konfiguracji adresów różnych czujników znajdują się w instrukcji panelu pokojowego Nano Color).

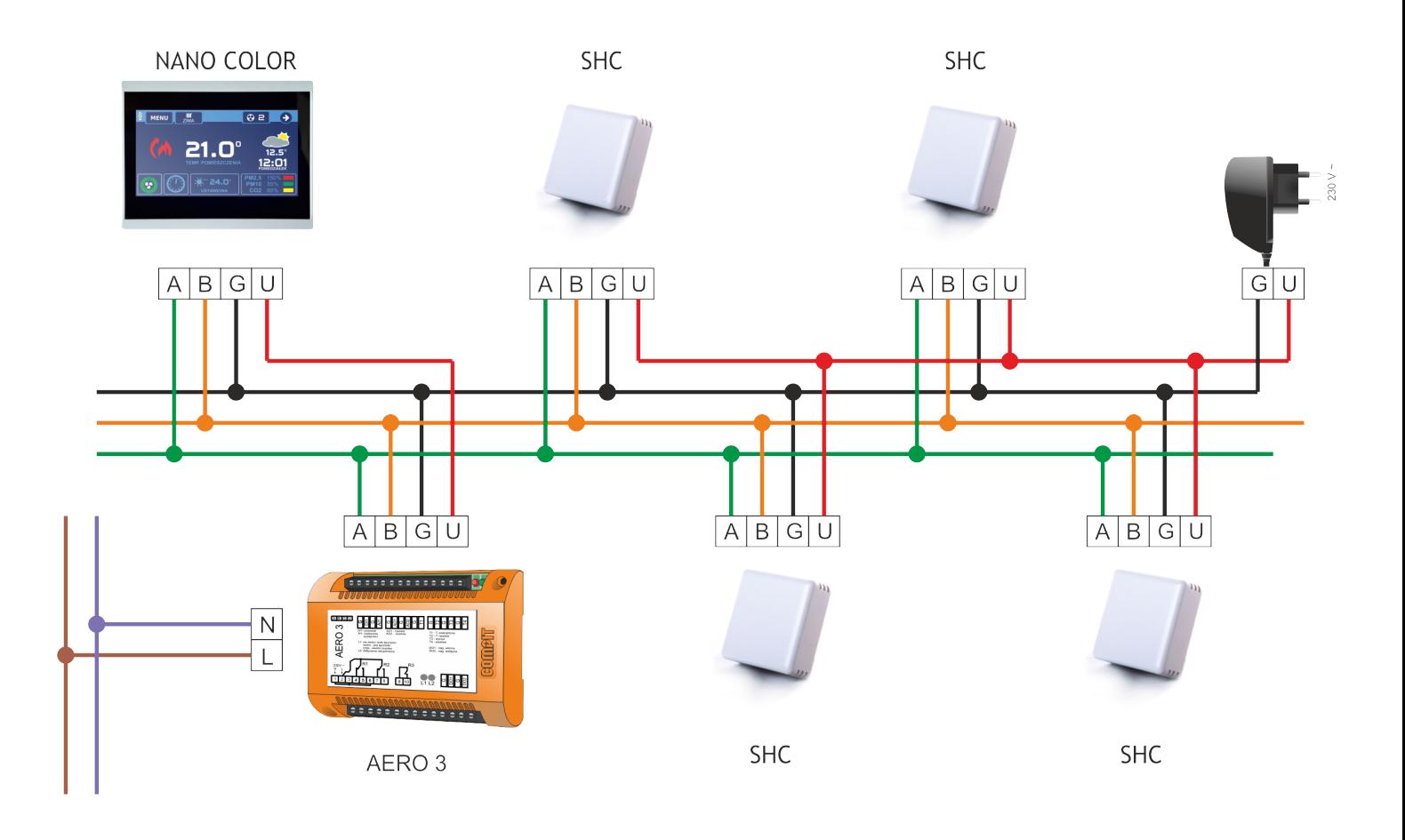

**COMPIT** 

### **3.4. Schemat elektryczny dla komunikacji w sieci COMPIT C14**

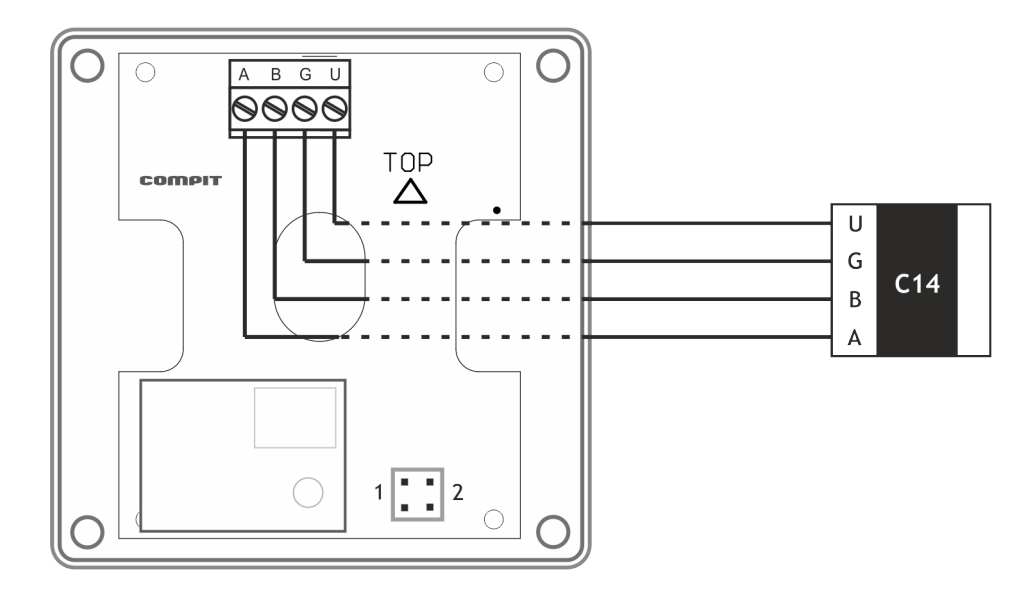

#### **3.3. Konfiguracja pracy czujnika**

Ustawienie zworek 1 i 2 decyduje o adresie czujnika SHC w sieci C14. Czujniki SHC mogą posiadać numery od 6 do 9. Szczegółowe informacje konfiguracji sieci z wieloma czujnikami znajdują się w instrukcji urządzenia Nano Color.

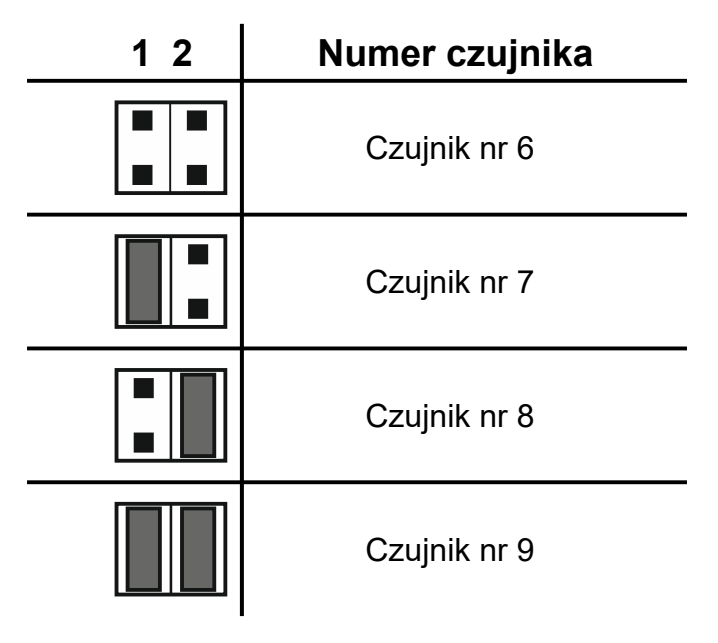

# **4. Poprawne użytkowanie czujnika**

- SHC wyposażony jest w algorytmy automatycznej kalibracji, aby wskazania były poprawne należy wietrzyć pomieszczenie w którym znajduje się czujnik przynajmniej raz w marczy w celu korekcji punktu odniesienia.
- Po podłączeniu zasilania SHC podaje wartość 500ppm CO<sub>2</sub>. Pierwsza zmierzona wartość pojawia się dopiero po około trzech minutach.
- Z uwagi na automatyczną kalibrację sensora, czujnik podaje prawidłowe pomiary dopiero po 30 minutach od podłączenia zasilania. W celu zapewnienia dokładnych pomiarów SHC powinien pracować ciągle.

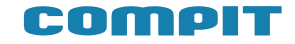

# **5. Dane techniczne**

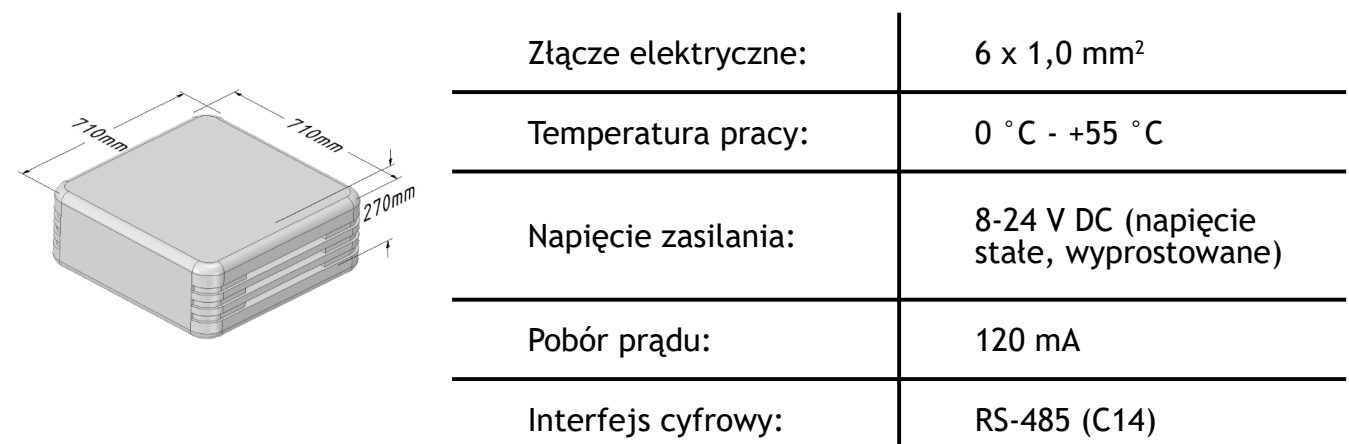

#### **5.1. Warunki pracy**

Urządzenie może pracować przy temperaturach z przedziału 0 – 55 °C w warunkach braku kondensacji pary wodnej.

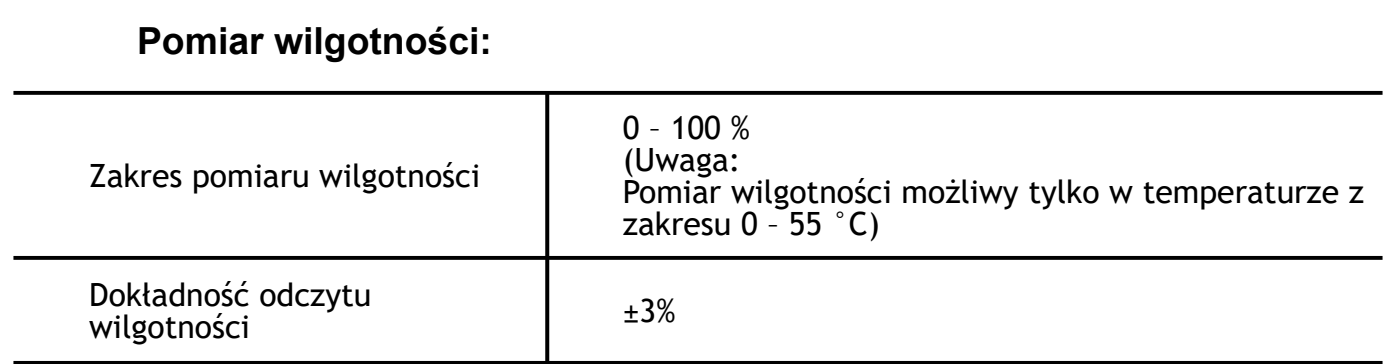

#### **Pomiar temperatury:**

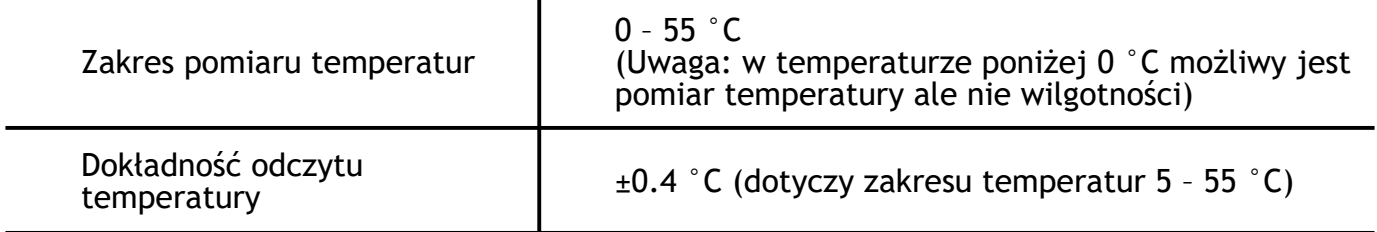

## **Pomiar dwutlenku węgla:**

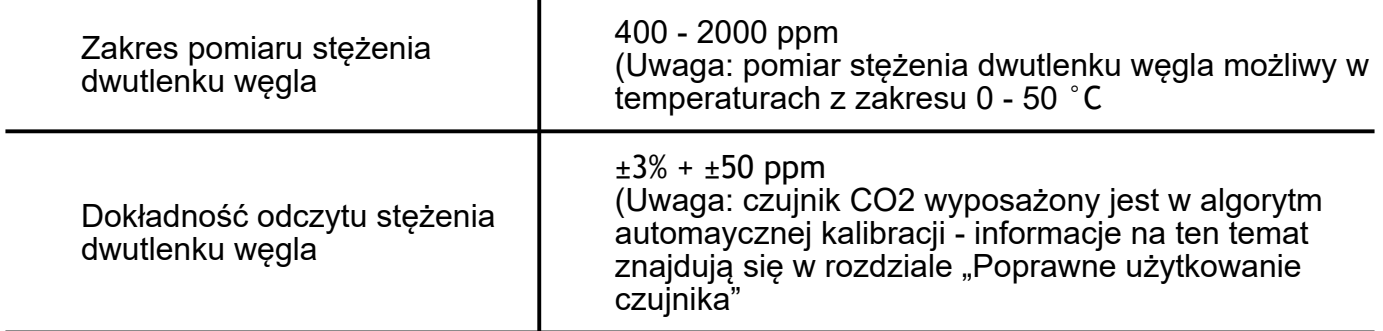

# **6. Monitoring w systemie iNext**

Czujnik SHC można monitorować w systemie iNext dodając go jako osobne urządzenie. Adresy kolejnych czujników to:

- Czujnik nr 6: adres 81
- Czujnik nr 7: adres 82
- Czujnik nr 8: adres 83
- Czujnik nr 9: adres 84

W karcie czujnika SHC można obserwować wykresy historii pomiarów dwutlenku węgla, wilgotności i temperatury

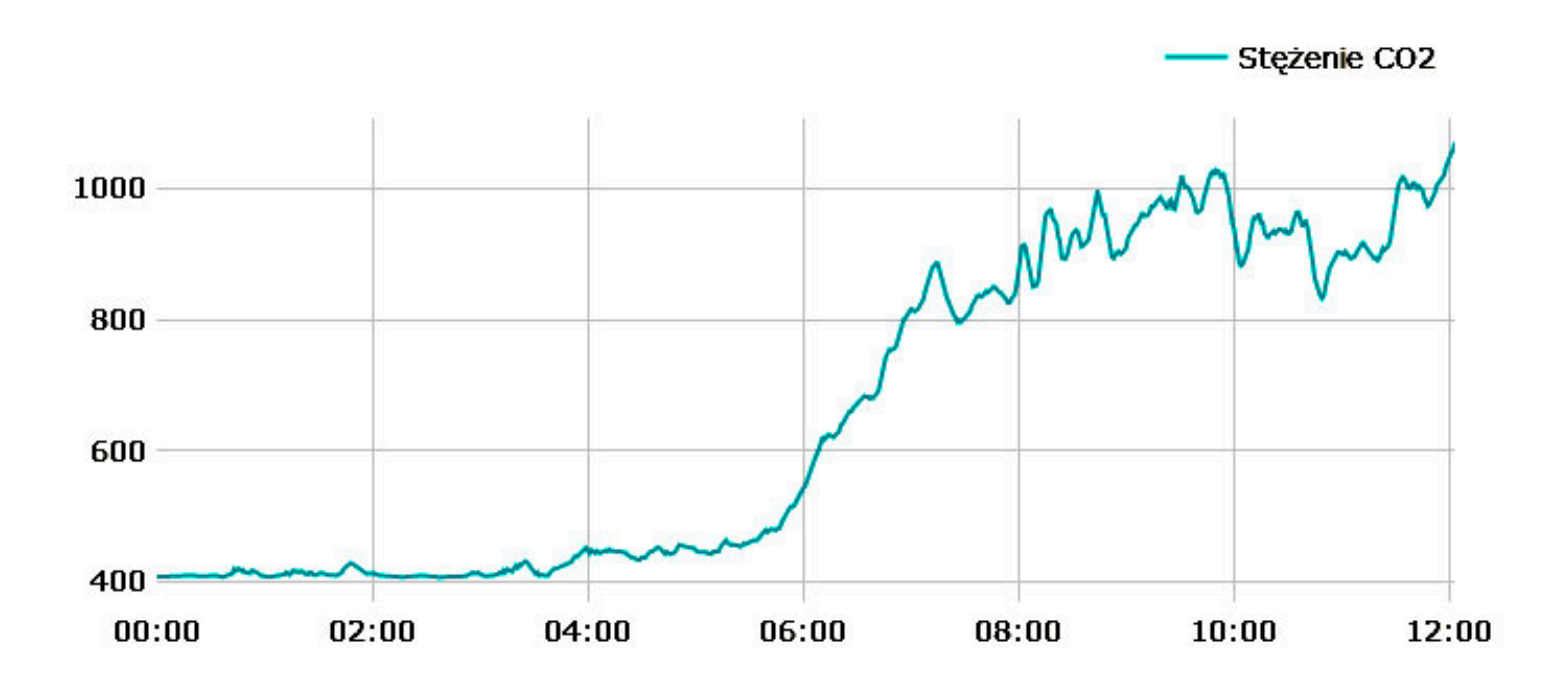

COMPIT

# **Inne urządzenia współpracujące z protokołem C14:**

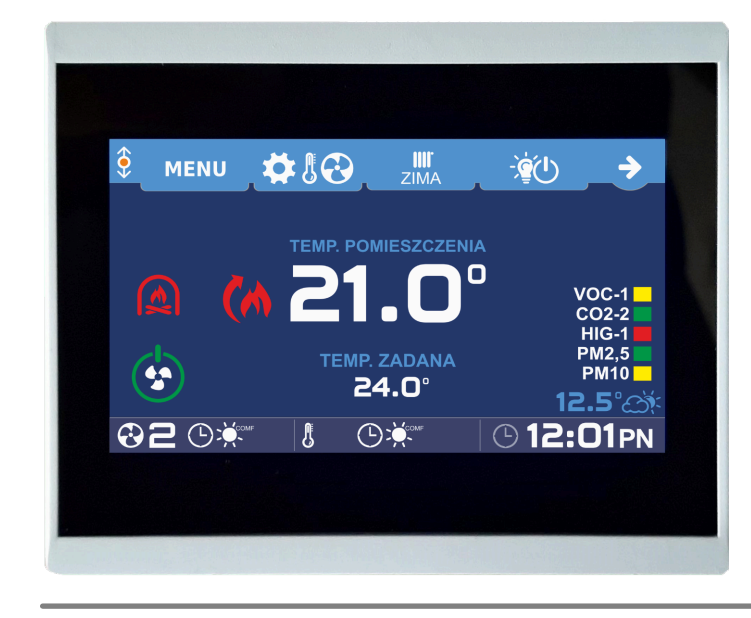

#### **Termostat pokojowy NANO COLOR**

- Dotykowy, kolorowy ekran
- Pomiar temperatury w pokoju
- Ustawianie temperatur zadanych
- Ustawianie harmonogramu
- Przełączanie trybów:

ZIMA, LATO, CHŁODZENIE

### **Termostat pokojowy NANO ONE**

- Monochromatyczny ekran
- Pomiar temperatury w pokoju
- Ustawianie temperatur zadanych
- Ustawianie harmonogramu
- Przełączanie trybów: ZIMA, LATO, CHŁODZENIE

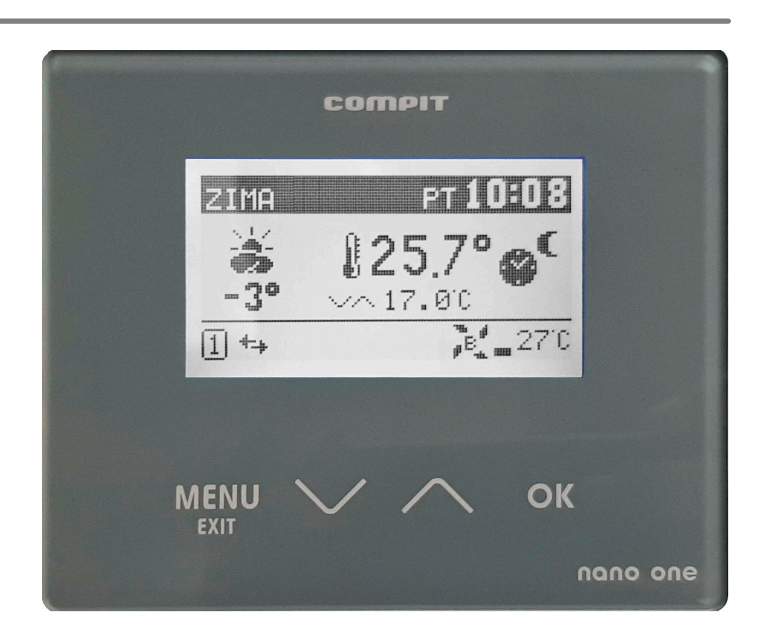

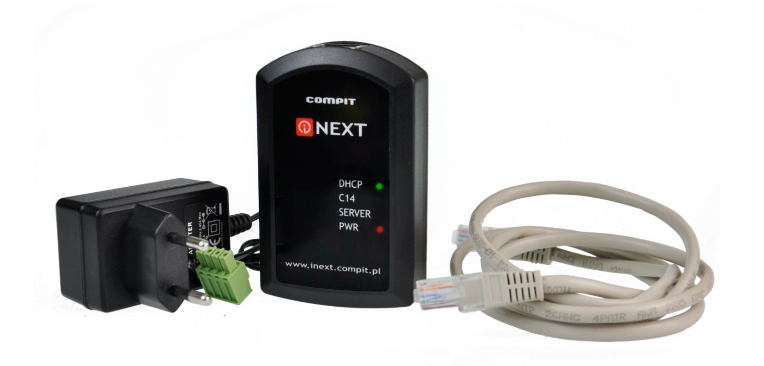

## **Moduł internetowy iNext**

- Sprawdzanie aktualnych ustawień
- Odczytywanie danych pomiarowych
- Modyfikowanie nastawów regulatora
- Dokonywanie zdalnej konfiguracji i serwisu

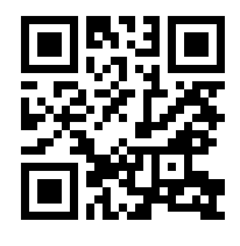

WWW.COMPIT.PL

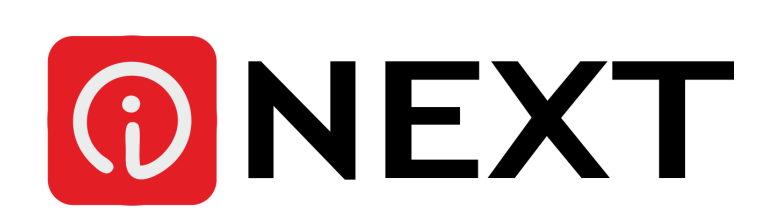

# **Termostat NANO COLOR:**

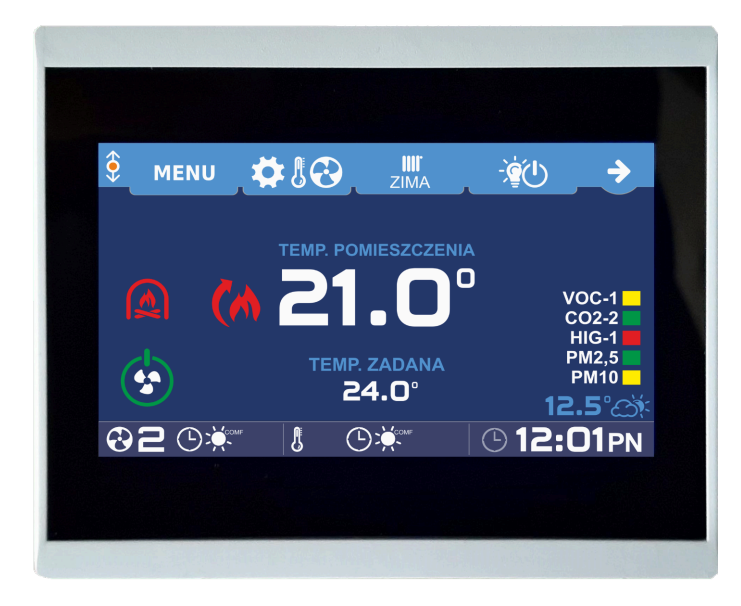

- Dotykowy, kolorowy ekran
- Pomiar temperatury w pokoju
- Podgląd stanu kompatybilnych urządzeń w sieci
- Wskazania czujników jakości powietrza
- Sterowanie wentylacją wyposażoną w regulatory AERO3, AERO4 lub AERO5

# **Baw się kolorami!**

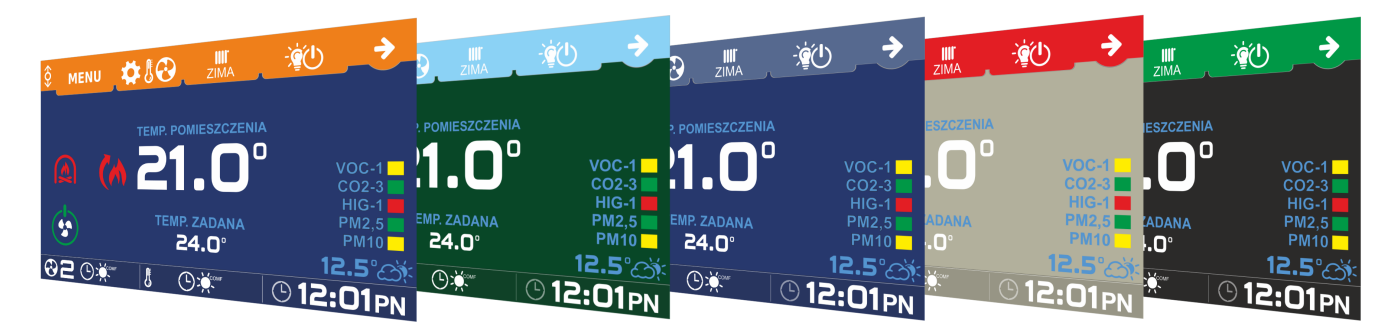

NANO COLOR pozwala na zmianę zarówno koloru tła jak i koloru ramek!

# **Zmieniaj styl!**

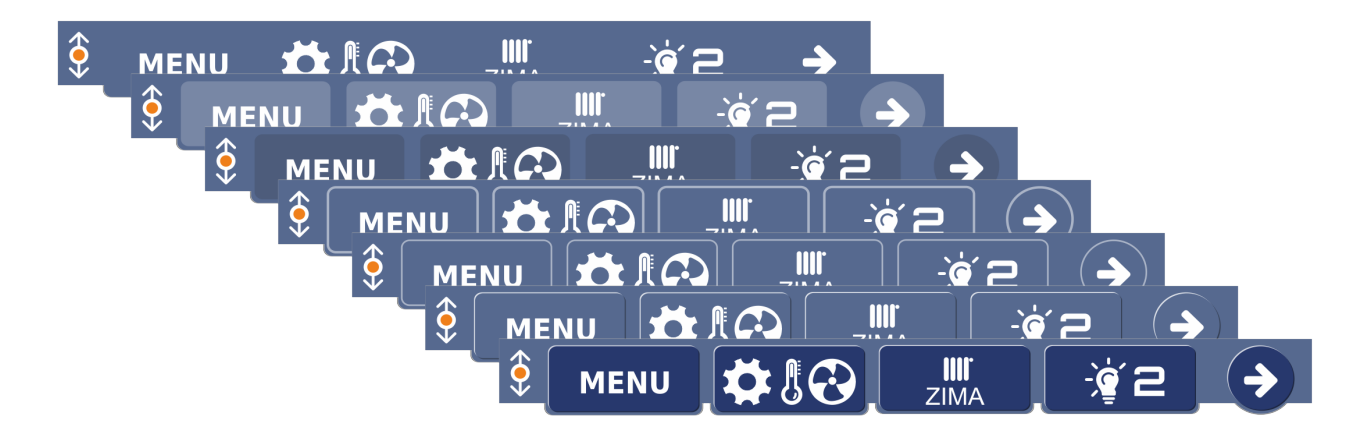

Styl przycisków - 3D lub 2D, z obramowaniem lub bez - ty wybierasz